## Configure for PostgreSQL

Although not officially supported at the moment, we have tested Joget with PostgreSQL 9.5, 10.6, 12.5, 13.1, and 14.2. If you find any issue(s), please feel free to edit this article or post in the [community Q&A](https://answers.joget.org).

- 1. Create a database in PostgreSQL; name it jwdb (or another preferred name).
- 2. Download jwdb-postgres.sql file below, and import this SQL file into the database using the command below.

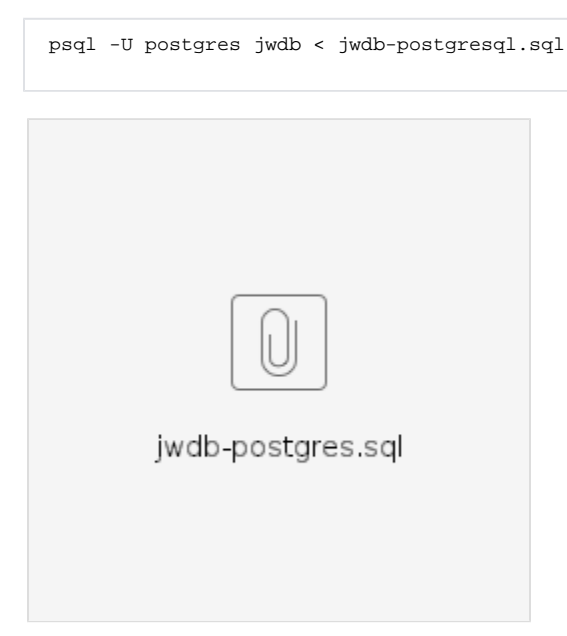

- 3. In joget-installation-directory/**wflow/**, create a new datasource profile file **app\_datasource-postgresql.properties.**
- 4. Edit joget-installation-directory/wflow/**app\_datasource-postgresql.properties** in a text editor, then insert contents as shown in Figure 1 below. You may need to edit the configuration (such as datasource URL, database user/password) according to your environment.
- 5. Edit joget-installation-directory/wflow/**app\_datasource.properties** in a text editor, and change the contents as shown in Figure 2 below. This is to activate the datasource profile named "postgresql".
- 6. Download the PostgreSQL JDBC driver from<https://jdbc.postgresql.org/download/>, and copy it into joget-installation-directory/ apache-tomcat-xxxv/lib
- 7. Restart Joget server.

## Figure 1: Datasource Profile Configurations

```
workflowUser=postgres
workflowPassword=postgres
workflowDriver=org.postgresql.Driver
workflowUrl=jdbc\:postgresql\://hostname/jwdb
```
You may need to change the datasource URL, database user and database user's password accordingly.

## Figure 2: datasource.properties

currentProfile=postgresql